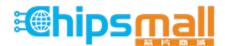

Chipsmall Limited consists of a professional team with an average of over 10 year of expertise in the distribution of electronic components. Based in Hongkong, we have already established firm and mutual-benefit business relationships with customers from, Europe, America and south Asia, supplying obsolete and hard-to-find components to meet their specific needs.

With the principle of "Quality Parts, Customers Priority, Honest Operation, and Considerate Service", our business mainly focus on the distribution of electronic components. Line cards we deal with include Microchip, ALPS, ROHM, Xilinx, Pulse, ON, Everlight and Freescale. Main products comprise IC, Modules, Potentiometer, IC Socket, Relay, Connector. Our parts cover such applications as commercial, industrial, and automotives areas.

We are looking forward to setting up business relationship with you and hope to provide you with the best service and solution. Let us make a better world for our industry!

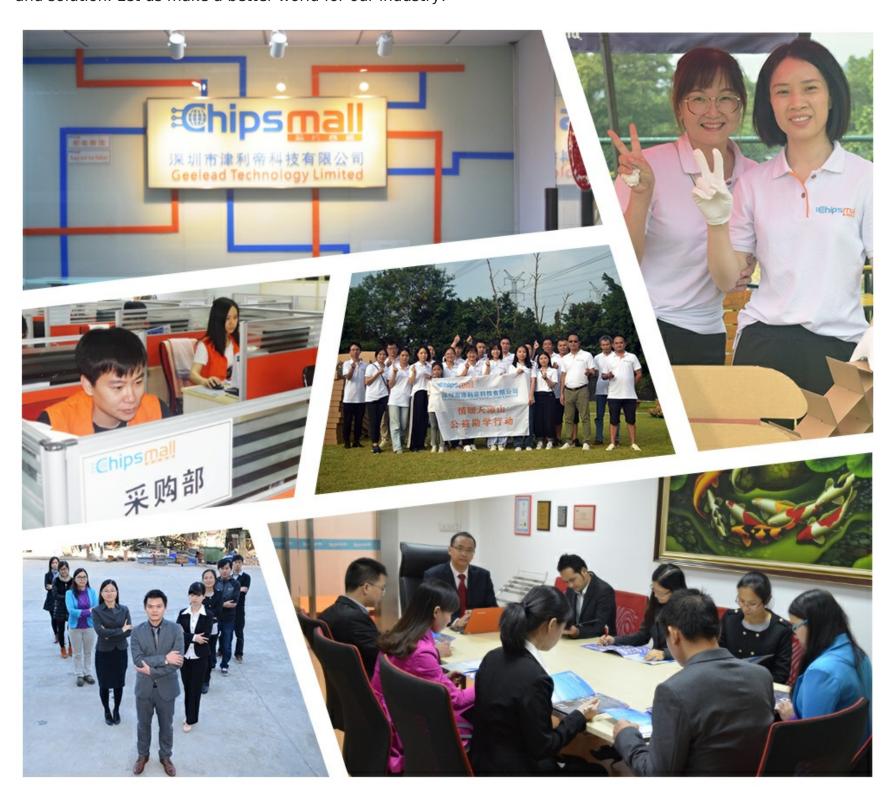

# Contact us

Tel: +86-755-8981 8866 Fax: +86-755-8427 6832

Email & Skype: info@chipsmall.com Web: www.chipsmall.com

Address: A1208, Overseas Decoration Building, #122 Zhenhua RD., Futian, Shenzhen, China

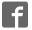

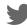

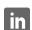

# Adafruit Feather M0 Bluefruit LE

Created by lady ada

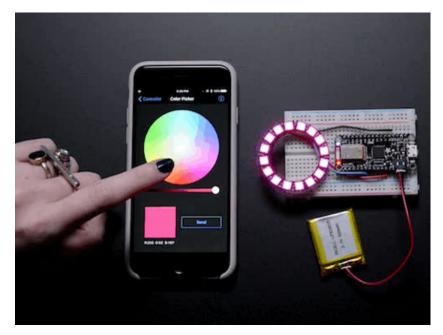

Last updated on 2017-01-26 06:43:50 PM UTC

# **Guide Contents**

| Guide Contents                                                             | 2        |
|----------------------------------------------------------------------------|----------|
| Overview                                                                   | 10       |
| Pinouts                                                                    | 14       |
| Power Pins                                                                 | 14       |
| Logic pins                                                                 | 15       |
| Bluefruit LE Module + Indicator LEDs                                       | 15       |
| Other Pins!                                                                | 16       |
| SWD Pins                                                                   | 16       |
| Assembly                                                                   | 18       |
| Header Options!                                                            | 18       |
| Soldering in Plain Headers                                                 | 20       |
| Prepare the header strip:                                                  | 20       |
| Add the breakout board:                                                    | 20       |
| And Solder!                                                                | 21       |
| Soldering on Female Header  Tape In Place                                  | 22<br>22 |
| Flip & Tack Solder                                                         | 23       |
| And Solder!                                                                | 23       |
| Power Management                                                           | 25       |
| Battery + USB Power                                                        | 25       |
| Power supplies                                                             | 25       |
| Measuring Battery                                                          | 26       |
| ENable pin                                                                 | 26       |
| Arduino IDE Setup                                                          | 27       |
| https://adafruit.github.io/arduino-board-index/package_adafruit_index.json | 28       |
| Using with Arduino IDE                                                     | 29       |
| Install SAMD Support                                                       | 29       |
| Install Adafruit SAMD                                                      | 30       |
| Install Drivers (Windows Only)                                             | 30       |
| Blink                                                                      | 31       |
| Sucessful Upload                                                           | 32       |
| Compilation Issues                                                         | 32       |

| Manually bootloading                      | 33       |
|-------------------------------------------|----------|
| Ubuntu & Linux Issue Fix                  | 33       |
| Adapting Sketches to M0                   | 34       |
| Analog References                         | 34       |
| Pin Outputs & Pullups                     | 34       |
| Serial vs SerialUSB                       | 34       |
| AnalogWrite / PWM                         | 34       |
| Missing header files                      | 34       |
| Bootloader Launching                      | 35       |
| Aligned Memory Access                     | 35       |
| Floating Point Conversion                 | 35       |
| How Much RAM Available?                   | 35       |
| Storing data in FLASH                     | 36       |
| Installing BLE Library                    | 37       |
| Install the Adafruit nRF51 BLE Library    | 37       |
| Run first example                         | 37       |
| Uploading to the Feather Bluefruit LE     | 38       |
| Compilation Issues                        | 40       |
| Manually bootloading                      | 40       |
| Run the sketch                            | 40       |
| AT command testing                        | 41       |
| Configuration!                            | 43       |
| Which board do you have?                  | 43       |
| Bluefruit Micro or Feather 32u4 Bluefruit | 43       |
| Feather M0 Bluefruit LE                   | 43       |
| Bluefruit LE SPI Friend                   | 44       |
| Bluefruit LE UART Friend or Flora BLE     | 44       |
| Configure the Pins Used                   | 44       |
| Common settings:                          |          |
| Software UART                             |          |
| Hardware UART Mode Pin                    | 45<br>45 |
| SPI Pins                                  | 45<br>45 |
| Software SPI Pine                         |          |

| Select the Serial Bus                                    | 45 |
|----------------------------------------------------------|----|
| UART Based Boards (Bluefruit LE UART Friend & Flora BLE) | 45 |
| SPI Based Boards (Bluefruit LE SPI Friend)               | 46 |
| ATCommand                                                | 47 |
| Opening the Sketch                                       | 47 |
| Configuration                                            | 47 |
| Running the Sketch                                       | 48 |
| BLEUart                                                  | 50 |
| Opening the Sketch                                       | 50 |
| Configuration                                            | 50 |
| Running the Sketch                                       | 51 |
| HIDKeyboard                                              | 55 |
| Opening the Sketch                                       | 55 |
| Configuration                                            | 55 |
| Running the Sketch                                       | 56 |
| Bonding the HID Keyboard                                 | 56 |
| Android                                                  | 57 |
| iOS                                                      | 58 |
| OS X                                                     | 59 |
| Controller                                               | 61 |
| Opening the Sketch                                       | 61 |
| Configuration                                            | 61 |
| Running the Sketch                                       | 62 |
| Using Bluefruit LE Connect in Controller Mode            | 62 |
| Streaming Sensor Data                                    | 63 |
| Control Pad Module                                       | 64 |
| Color Picker Module                                      | 65 |
| HeartRateMonitor                                         | 67 |
| Opening the Sketch                                       | 67 |
| Configuration                                            | 67 |
| If Using Hardware or Software UART                       | 68 |
| Running the Sketch                                       | 68 |
| nRF Toolbox HRM Example                                  | 69 |

| CoreBluetooth HRM Example | 70 |
|---------------------------|----|
| UriBeacon                 | 72 |
| Opening the Sketch        | 72 |
| Configuration             | 72 |
| Running the Sketch        | 73 |
| HALP!                     | 74 |
| AT Commands               | 75 |
| Test Command Mode '=?'    | 75 |
| Write Command Mode '=xxx' | 75 |
| Execute Mode              | 75 |
| Read Command Mode '?'     | 76 |
| Standard AT               | 77 |
| AT                        | 77 |
| ATI                       | 77 |
| ATZ                       | 77 |
| ATE                       | 77 |
| +++                       | 78 |
| General Purpose           | 79 |
| AT+FACTORYRESET           | 79 |
| AT+DFU                    | 79 |
| AT+HELP                   | 79 |
| AT+NVMWRITE               | 79 |
| AT+NVMREAD                | 80 |
| AT+MODESWITCHEN           | 80 |
| Hardware                  | 81 |
| AT+BAUDRATE               | 81 |
| AT+HWADC                  | 81 |
| AT+HWGETDIETEMP           | 81 |
| AT+HWGPIO                 | 82 |
| AT+HWGPIOMODE             | 82 |
| AT+HWI2CSCAN              | 83 |
| AT+HWVBAT                 | 83 |

| AT+HWRANDOM                    | 83 |
|--------------------------------|----|
| AT+HWMODELED                   | 83 |
| AT+UARTFLOW                    | 84 |
| Beacon                         | 85 |
| AT+BLEBEACON                   | 85 |
| AT+BLEURIBEACON                | 86 |
| Deprecated: AT+EDDYSTONEENABLE | 87 |
| AT+EDDYSTONEURL                | 87 |
| AT+EDDYSTONECONFIGEN           | 87 |
| AT+EDDYSTONESERVICEEN          | 88 |
| AT+EDDYSTONEBROADCAST          | 88 |
| BLE Generic                    | 89 |
| AT+BLEPOWERLEVEL               | 89 |
| AT+BLEGETADDRTYPE              | 89 |
| AT+BLEGETADDR                  | 89 |
| AT+BLEGETPEERADDR              | 90 |
| AT+BLEGETRSSI                  | 90 |
| BLE Services                   | 91 |
| AT+BLEUARTTX                   | 91 |
| TX FIFO Buffer Handling        | 91 |
| AT+BLEUARTTXF                  | 92 |
| AT+BLEUARTRX                   | 92 |
| AT+BLEUARTFIFO                 | 93 |
| AT+BLEKEYBOARDEN               | 93 |
| AT+BLEKEYBOARD                 | 93 |
| AT+BLEKEYBOARDCODE             | 94 |
| Modifier Values                | 94 |
| AT+BLEHIDEN                    | 94 |
| AT+BLEHIDMOUSEMOVE             | 95 |
| AT+BLEHIDMOUSEBUTTON           | 95 |
| AT+BLEHIDCONTROLKEY            | 96 |
| AT+BLEHIDGAMERAD               | 96 |
| AT+BLEHIDGAMEPAD               | 97 |

| AT+BLEMIDIEN      | 97  |
|-------------------|-----|
| AT+BLEMIDIRX      | 97  |
| AT+BLEMIDITX      | 98  |
| AT+BLEBATTEN      | 98  |
| AT+BLEBATTVAL     | 98  |
| BLE GAP           | 99  |
| AT+GAPCONNECTABLE | 99  |
| AT+GAPGETCONN     | 99  |
| AT+GAPDISCONNECT  | 99  |
| AT+GAPDEVNAME     | 99  |
| AT+GAPDELBONDS    | 100 |
| AT+GAPINTERVALS   | 100 |
| AT+GAPSTARTADV    | 101 |
| AT+GAPSTOPADV     | 101 |
| AT+GAPSETADVDATA  | 101 |
| BLE GATT          | 103 |
| GATT Limitations  | 103 |
| AT+GATTCLEAR      | 103 |
| AT+GATTADDSERVICE | 103 |
| AT+GATTADDCHAR    | 104 |
| AT+GATTCHAR       | 105 |
| AT+GATTLIST       | 106 |
| AT+GATTCHARRAW    | 107 |
| Debug             | 108 |
| AT+DBGMEMRD       | 108 |
| AT+DBGNVMRD       | 108 |
| AT+DBGSTACKSIZE   | 108 |
| AT+DBGSTACKDUMP   | 108 |
| History           | 111 |
| Version 0.7.7     | 111 |
| Version 0.7.0     | 111 |
| Version 0.6.7     | 112 |

| Version 0.6.6                          | 112        |
|----------------------------------------|------------|
| Version 0.6.5                          | 113        |
| Version 0.6.2                          | 113        |
| Version 0.5.0                          | 113        |
| Version 0.4.7                          | 114        |
| Version 0.3.0                          | 114        |
| Command Examples                       | 115        |
| Heart Rate Monitor Service             | 115        |
| Python Script                          | 115        |
| SDEP (SPI Data Transport)              | 118        |
| SDEP Overview                          | 118        |
| SPI Setup                              | 118        |
| SPI Hardware Requirements              | 118        |
| IRQ Pin                                | 118        |
| SDEP Packet and SPI Error Identifier   | 118        |
| Sample Transaction                     | 118        |
| SDEP (Simple Data Exchange Protocol)   | 119        |
| Endianness                             | 119        |
| Message Type Indicator                 | 119        |
| SDEP Data Transactions                 | 119        |
| Message Types                          | 119        |
| Command Messages                       | 119        |
| Response Messages                      | 120        |
| Alert Messages Standard Alert IDs      | 121<br>121 |
| Error Messages                         | 121        |
| Standard Error IDs                     | 122        |
| Existing Commands                      | 122        |
| SDEP AT Wrapper Usage                  | 122        |
| GATT Service Details                   | 124        |
| UART Service                           | 124        |
| UART Service                           | 125        |
| Characteristics                        | 125        |
| TX (0x0002)                            | 125        |
| RX (0x0003)                            | 125        |
| Software Resources                     | 126        |
| Bluefruit LE Client Apps and Libraries | 126        |

| Bluefruit LE Connect (http://adafru.it/f4G) (Android/Java)        | 126 |
|-------------------------------------------------------------------|-----|
| Bluefruit LE Connect (http://adafru.it/f4H) (iOS/Swift)           | 126 |
| Bluefruit LE Connect for OS X (http://adafru.it/o9F) (Swift)      | 126 |
| Bluefruit LE Command Line Updater for OS X (http://adafru.it/pLF) |     |
| (Swift)                                                           | 127 |
| Deprecated: Bluefruit Buddy (http://adafru.it/mCn) (OS X)         | 127 |
| ABLE (http://adafru.it/ijB) (Cross Platform/Node+Electron)        | 128 |
| Bluefruit LE Python Wrapper (http://adafru.it/fQF)                | 128 |
| Debug Tools                                                       | 129 |
| AdaLink (http://adafru.it/fPq) (Python)                           | 129 |
| Adafruit nRF51822 Flasher (http://adafru.it/fVL) (Python)         | 129 |
| BLE FAQ                                                           | 130 |
| Bluefruit LE Connect (Android)                                    | 131 |
| Nordic nRF Toolbox                                                | 131 |
| Adafruit_nRF51822_Flasher                                         | 131 |
| DFU Bluefruit Updates                                             | 136 |
| Downloads                                                         | 137 |
| Datasheets                                                        | 137 |
| Schematic                                                         | 137 |
| Fab Print                                                         | 137 |
| Device Recovery                                                   | 139 |
| How to Recover a Bluefruit Board                                  | 139 |
| 1. Force DFU Mode at Startup                                      | 139 |
| 2. Update the Bluefruit Firmware                                  | 139 |
| BLEFRIEND32 Firmware (UART, 32KB SRAM)                            | 139 |
| BLESPIFRIEND Firmware (SPI)                                       | 139 |
| 3. Flash a Test Sketch                                            | 139 |
| 4. Perform a Factory Reset                                        | 139 |
| Still Having Problems?                                            | 140 |
| Foathar HFI PI                                                    | 1/1 |

#### **Overview**

Feather is the new development board from Adafruit, and like it's namesake it is thin, light, and lets you fly! We designed Feather to be a new standard for portable microcontroller cores.

This is the **Adafruit Feather M0 Bluefruit** - our take on an 'all-in-one' Cortex M0+ Arduino-compatible + Bluetooth Low Energy with built in USB and battery charging. Its an Adafruit Feather M0 with a BTLE module, ready to rock! We have other boards in the Feather family, check'em out here (http://adafru.it/jAQ)

Bluetooth Low Energy is the hottest new low-power, 2.4GHz spectrum wireless protocol. In particular, its the only wireless protocol that you can use with iOS without needing special certification and it's supported by all modern smart phones. This makes it excellent for use in portable projects that will make use of an iOS or Android phone or tablet. It also is supported in Mac OS X and Windows 8+

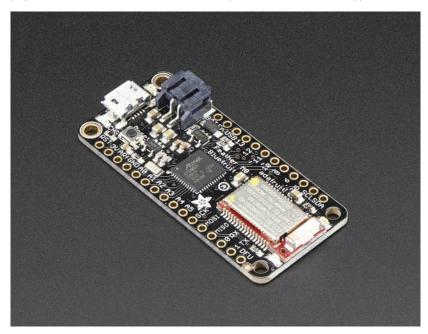

At the Feather M0's heart is an ATSAMD21G18 ARM Cortex M0 processor, clocked at 48 MHz and at 3.3V logic, the same one used in the new <a href="Arduino Zero">Arduino Zero</a> (http://adafru.it/2843). This chip has a whopping 256K of FLASH (8x more than the Atmega328 or 32u4) and 32K of RAM (16x as much)! This chip comes with built in USB so it has USB-to-Serial program & debug capability built in with no need for an FTDI-like chip.

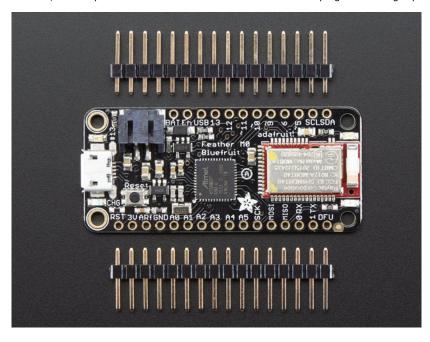

To make it easy to use for portable projects, we added a connector for any of our 3.7V Lithium polymer batteries and built in battery charging. You don't need a battery, it will run just fine straight from the micro USB connector. But, if you do have a battery, you can take it on the go, then plug in the USB to recharge. The Feather will automatically switch over to USB power when its available. We also tied the battery thru a divider to an analog pin, so you can measure and monitor the battery voltage to detect when you need a recharge.

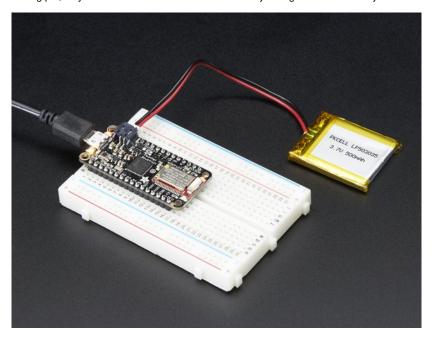

Here's some handy specs! Like all Feather M0's you get:

- Measures 2.0" x 0.9" x 0.28" (51mm x 23mm x 8mm) without headers soldered in
- Light as a (large?) feather 5.7 grams
- ATSAMD21G18 @ 48MHz with 3.3V logic/power
- 256KB of FLASH + 32KB of RAM
- No EEPROM
- 3.3V regulator with 500mA peak current output
- USB native support, comes with USB bootloader and serial port debugging
- You also get tons of pins 20 GPIO pins
- Hardware Serial, hardware I2C, hardware SPI support
- 8 x PWM pins
- 10 x analog inputs
- Built in 100mA lipoly charger with charging status indicator LED
- Pin #13 red LED for general purpose blinking
- Power/enable pin
- · 4 mounting holes
- Reset button

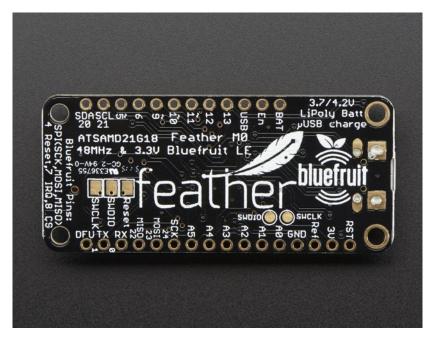

The Feather M0 Bluefruit uses the extra space left over to add our excellent Bluefruit BTLE module + two status indicator LEDs

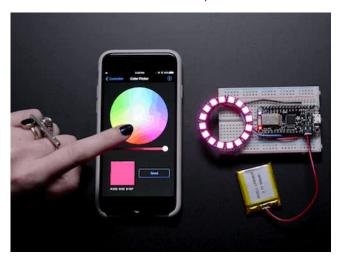

#### The Power of Bluefruit LE

The Bluefruit LE module is an nRF51822 chipset from Nordic, programmed with multi-function code that can do quite a lot! For most people, they'll be very happy to use the standard Nordic UART RX/TX connection profile. In this profile, the Bluefruit acts as a data pipe, that can 'transparently' transmit back and forth from your iOS or Android device. You can use our iOS App (http://adafru.it/iCi) or Android App (http://adafru.it/f4G), or write your own to communicate with the UART service (http://adafru.it/iCF).

The board is capable of much more than just sending strings over the air! Thanks to an easy to learnAT command set (http://adafru.it/iCG), you have full control over how the device behaves, including the ability to define and manipulate your own GATT Services and Characteristics (http://adafru.it/iCH), or change the way that the device advertises itself for other Bluetooth Low Energy devices to see. You can also use the AT commands to query the die temperature, check the battery voltage, and more, check the connection RSSI or MAC address, and tons more. Really, way too long to list here!

#### Use the Bluefruit App to get your project started

Using our Bluefruit <u>iOS App</u> (http://adafru.it/iCi) or <u>Android App</u> (http://adafru.it/iGO), you can quickly get your project prototyped by using your iOS or Android phone/tablet as a controller. We have a <u>color picker</u> (http://adafru.it/iCI), <u>quaternion/accelerometer/gyro/magnetometer or location</u> (<u>GPS</u>) (http://adafru.it/iCI), and an 8-button <u>control game pad</u> (http://adafru.it/iCI). This data can be read over BLE and piped into the ATmega32u4 chip for processing & control

#### You can do a lot more too!

- The Bluefruit can also act like an HID Keyboard (http://adafru.it/iOA) (for devices that support BLE HID)
- Can become a BLE Heart Rate Monitor (http://adafru.it/iOB) (a standard profile for BLE) you just need to add the pulse-detection circuitry

- Turn it into a UriBeacon (http://adafru.it/iOC), the Google standard for Bluetooth LE beacons. Just power it and the 'Friend will bleep out a URL to any nearby devices with the UriBeacon app installed.
- <u>Built in over-the-air bootloading capability so we can keep you updated with the hottest new firmware(http://adafru.it/iOD)</u>. Use any Android or iOS device to get updates and install them. This will update the native code on the BLE module, to add new wireless capabilities, not program the ATmega chip.

Comes fully assembled and tested, with a USB bootloader that lets you quickly use it with the Arduino IDE. We also toss in some header so you can solder it in and plug into a solderless breadboard. **Lipoly battery, breadboard and USB cable not included** (but we do have lots of options in the shop if you'd like!)

## **Pinouts**

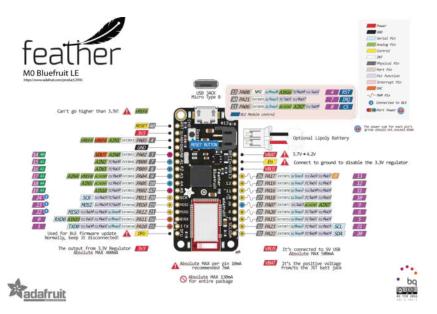

The Feather M0 Bluefruit is chock-full of microcontroller goodness. There's also a lot of pins and ports. We'll take you a tour of them now!

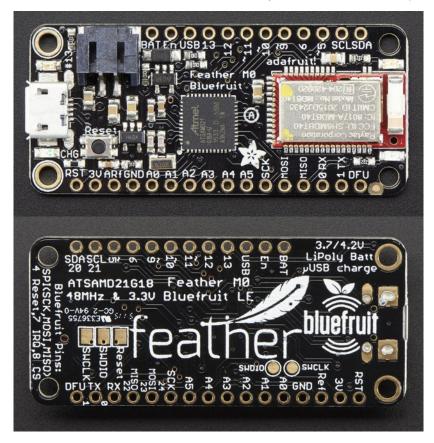

# **Power Pins**

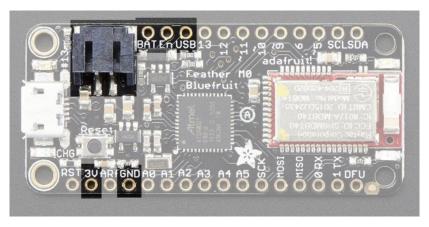

- GND this is the common ground for all power and logic
- . BAT this is the positive voltage to/from the JST jack for the optional Lipoly battery
- USB this is the positive voltage to/from the micro USB jack if connected
- EN this is the 3.3V regulator's enable pin. It's pulled up, so connect to ground to disable the 3.3V regulator
- 3V this is the output from the 3.3V regulator, it can supply 500mA peak

# Logic pins

This is the general purpose I/O pin set for the microcontroller.

All logic is 3.3V

All pins can do PWM output

All pins can be interrupt inputs

- #0 / RX GPIO #0, also receive (input) pin forSerial1 (hardware UART), also can be analog input
- #1 / TX GPIO #1, also transmit (output) pin forSerial1, also can be analog input
- #20 / SDA GPIO #20, also the I2C (Wire) data pin. There's no pull up on this pin by default so when using with I2C, you may need a 2.2K-10K pullup.
- #21 / SCL GPIO #21, also the I2C (Wire) clock pin. There's no pull up on this pin by default so when using with I2C, you may need a 2.2K-10K pullup.
- #5 GPIO #5
- #6 GPIO #6
- #9 GPIO #9, also analog input A7. This analog input is connected to a voltage divider for the lipoly battery so be aware that this pin naturally 'sits' at around 2VDC due to the resistor divider
- #10 GPIO #10
- #11 GPIO #11
- #12 GPIO #12
- #13 GPIO #13 and is connected to the red LED next to the USB jack
- A0 This pin is analog input A0 but is also an analog output due to having a DAC (digital-to-analog converter). You can set the raw voltage to anything from 0 to 3.3V, unlike PWM outputs this is a true analog output
- A1 thru A5 These are each analog input as well as digital I/O pins.
- SCK/MOSI/MISO (GPIO 24/23/22)- These are the hardware SPI pins, you can use them as everyday GPIO pins (but recommend keeping
  them free as they are best used for hardware SPI connections for high speed and are shared with the BLE)

### Bluefruit LE Module + Indicator LEDs

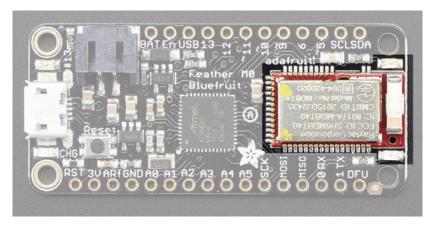

Since not all pins can be brought out to breakouts, due to the small size of the Feather, we use these to control the BLE module

- #8 used as the Bluefruit CS (chip select) pin
- #7 used as the Bluefruit IRQ (interrupt request) pin.
- #4 used as the Bluefruit Reset pin

Since these are not brought out there should be no risk of using them by accident!

### **Other Pins!**

- RST this is the Reset pin, tie to ground to manually reset the ATSAMD, as well as launch the bootloader manually
- ARef the analog reference pin. Normally the reference voltage is the same as the chip logic voltage (3.3V) but if you need an alternative analog reference, connect it to this pin and select the external AREF in your firmware. Can't go higher than 3.3V!
- **DFU** this is the force-DFU (device firmware upgrade) pin for over-the-air updates to the Bluefruit module. You probably don't need to use this but its available if you need to upgrade! Check out the **DFU Bluefruit Upgrades** page for how to use it. Otherwise, keep it disconnected.

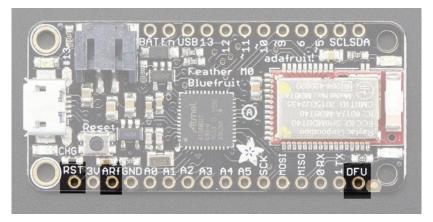

## **SWD Pins**

There's two sets of SWD pins. These are used for program/debug of the two processors on the Feather.

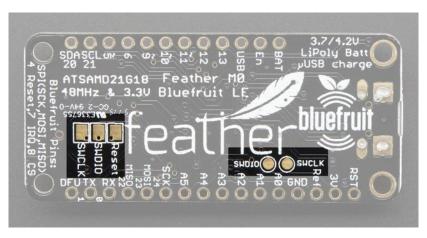

The round pads on the right are for the ATSAMD21G18 (main processor). The rectangular pads to the left are for the nrf51822 inside the BLE module.

You cannot connect these together to debug both at the same time!

# **Assembly**

We ship Feathers fully tested but without headers attached - this gives you the most flexibility on choosing how to use and configure your Feather

# **Header Options!**

Before you go gung-ho on soldering, there's a few options to consider!

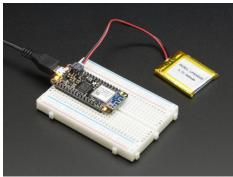

The first option is soldering in plain male headers, this lets you plug in the Feather into a solderless breadboard

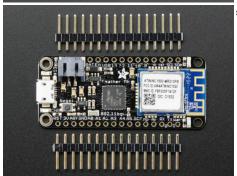

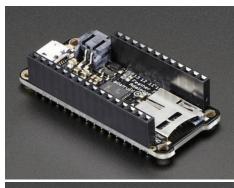

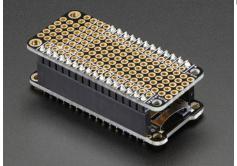

Another option is to go with socket female headers. This won't let you plug the Feather into a breadboard but it will let you attach featherwings very easily

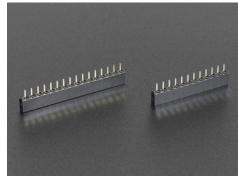

We also have 'slim' versions of the female headers, that are a little shorter and give a more compact shape

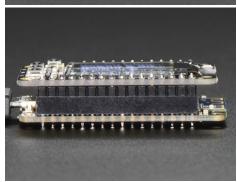

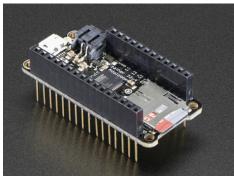

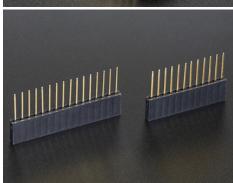

Finally, there's the "Stacking Header" option. This one is sort of the best-of-both-worlds. You get the ability to plug into a solderless breadboard *and* plug a featherwing on top. But its a little bulky

# **Soldering in Plain Headers**

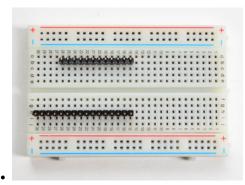

### Prepare the header strip:

Cut the strip to length if necessary. It will be easier to solder if you insert it into a breadboard -  ${\bf long\ pins\ down}$ 

#### Add the breakout board:

Place the breakout board over the pins so that the short pins poke through the breakout

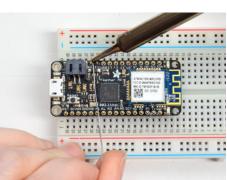

pads

## And Solder!

Be sure to solder all pins for reliable electrical contact.

(For tips on soldering, be sure to check out our<u>Guide to Excellent Soldering</u> (http://adafru.it/aTk)).

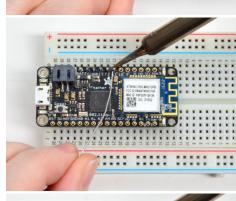

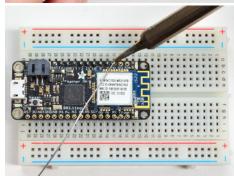

Solder the other strip as well.

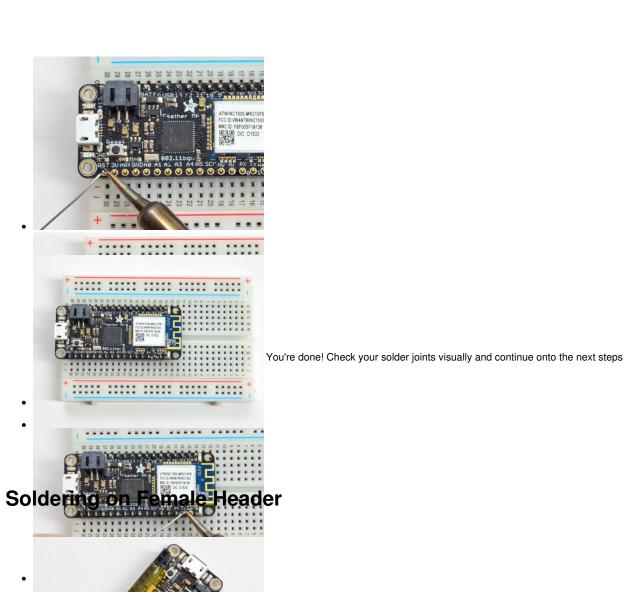

# **Tape In Place**

For sockets you'll want to tape them in place so when you flip over the board they don't fall out

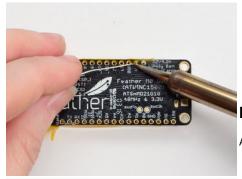

Flip & Tack Solder

After flipping over, solder one or two points on each strip, to 'tack' the header in place

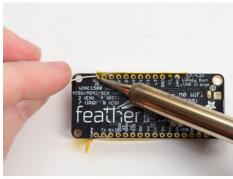

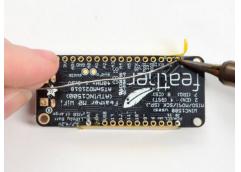

#### And Solder!

Be sure to solder all pins for reliable electrical contact.

(For tips on soldering, be sure to check out our<u>Guide to Excellent Soldering</u> (http://adafru.it/aTk)).

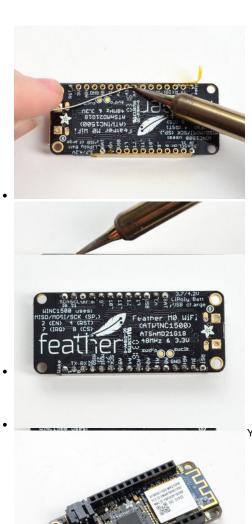

You're done! Check your solder joints visually and continue onto the next steps

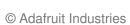

# **Power Management**

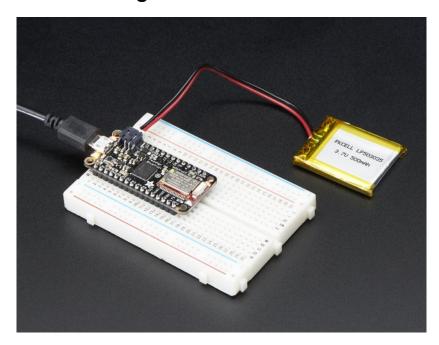

# **Battery + USB Power**

We wanted to make the Feather easy to power both when connected to a computer as well as via battery. There'stwo ways to power a Feather. You can connect with a MicroUSB cable (just plug into the jack) and the Feather will regulate the 5V USB down to 3.3V. You can also connect a 4.2/3.7V Lithium Polymer (Lipo/Lipoly) or Lithium Ion (Lilon) battery to the JST jack. This will let the Feather run on a rechargable battery. When the USB power is powered, it will automatically switch over to USB for power, as well as start charging the battery (if attached) at 100mA. This happens 'hotswap' style so you can always keep the Lipoly connected as a 'backup' power that will only get used when USB power is lost.

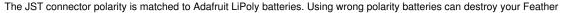

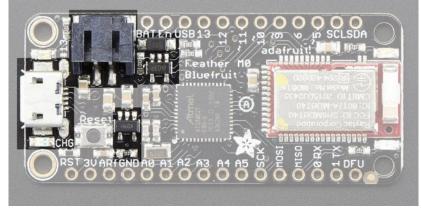

The above shows the Micro USB jack (left), Lipoly JST jack (top left), as well as the 3.3V regulator and changeover diode (just to the right of the JST jack) and the Lipoly charging circuitry (to the right of the Reset button). There's also a **CHG** LED, which will light up while the battery is charging. This LED might also flicker if the battery is not connected.

# **Power supplies**

You have a lot of power supply options here! We bring out the **BAT** pin, which is tied to the lipoly JST connector, as well as **USB** which is the +5V from USB if connected. We also have the **3V** pin which has the output from the 3.3V regulator. We use a 500mA peak regulator. While you can get 500mA from it, you can't do it continuously from 5V as it will overheat the regulator. It's fine for, say, powering an ESP8266 WiFi chip or XBee radio though, since the current draw is 'spikey' & sporadic.